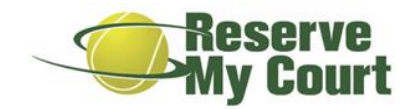

Dear Homeowner,

We are pleased to announce that our tennis court reservations will now be handled by ReserveMyCourt.com. This service will allow you to check on court availability and make reservations from the internet, IPhone App, or Android App. All court reservations will be handled through this system, so please follow the instructions below to begin.

- 1. Go t[o www.reservemycourt.com](http://www.reservemycourt.com/) and click on Create an account to setup a new player account.
- 2. Click on My Profile and then Click My Clubs
- 3. Click New Club Connection, select Brunswick Forest as your Club and click Request Connection. Once your connection is approved, you will be able to reserve courts under Brunswick Forest Club Schedule.
- 4. Login at [www.reservemycourt.com](http://www.reservemycourt.com/) or use the ReserveMyCourt Mobile Apps anytime day or night to reserve courts. Your username will be your email address.
- You may sign-up for your player account immediately.
- All court reservations for 11-30-20 or later must be made using either the online or mobile applications. You can begin to make reservations for those dates immediately after setting up your user account.
- Please continue to use the current reservation method for court dates prior to 11-30-2020

To make reservations on the new system:

- 1. Click on Club Schedule under Brunswick Forest on the left side of your screen.
- 2. Click on the date on the calendar to select the day you would like to make the reservation.
- 3. Click and hold the mouse button on the time you would like the reservation to start, drag your mouse down to the time you would like the reservation to end and let go of the mouse button.
- 4. Complete the reservation wizard to make your reservation. Please be aware that all users may have reasonable limits on the length of reservations or on how far in advance they can reserve courts. If your reservation violates any of the reservation rules for your club, you will not be able to complete your reservation.

If you have any questions on your club's rules, you can reach out to your club's admin directly. Your admin's contact information can be found by navigating to My Profile > My Clubs and then clicking the information icon next to Brunswick Forest.

Sincerely, Brunswick Forest Fitness & Wellness